# **Widgets (Visualisierungen)**

# **> [Allgemeine Beschreibung](#page-0-0)**

# **> [Assistent Widget editieren und Widgets-Übersicht](#page-1-0)**

#### **> [Widget hinzufügen](#page-0-1)**

#### <span id="page-0-0"></span>**Allgemeine Beschreibung**

Widgets sind graphische Komponenten für Funktionen, die auf dem Dashboard positioniert und konfiguriert werden. Mit Hilfe von Widgets erstellen Sie schnell und einfach anschauliche Dashboards (Webseiten) mit Darstellungen Ihrer Energie- und Messdaten. Für die Erstellung Ihrer Dashboards stellt die GridVis-Energy eine Vielzahl an Widgets zur Verfügung (siehe **[Widgets-Übersicht](#page-1-0)**). Widgets lassen sich einfach und intuitiv auf Ihr Dashboard platzieren und konfigurieren.

## <span id="page-0-1"></span>**Widget hinzufügen**

Abb. Widget hinzufügen

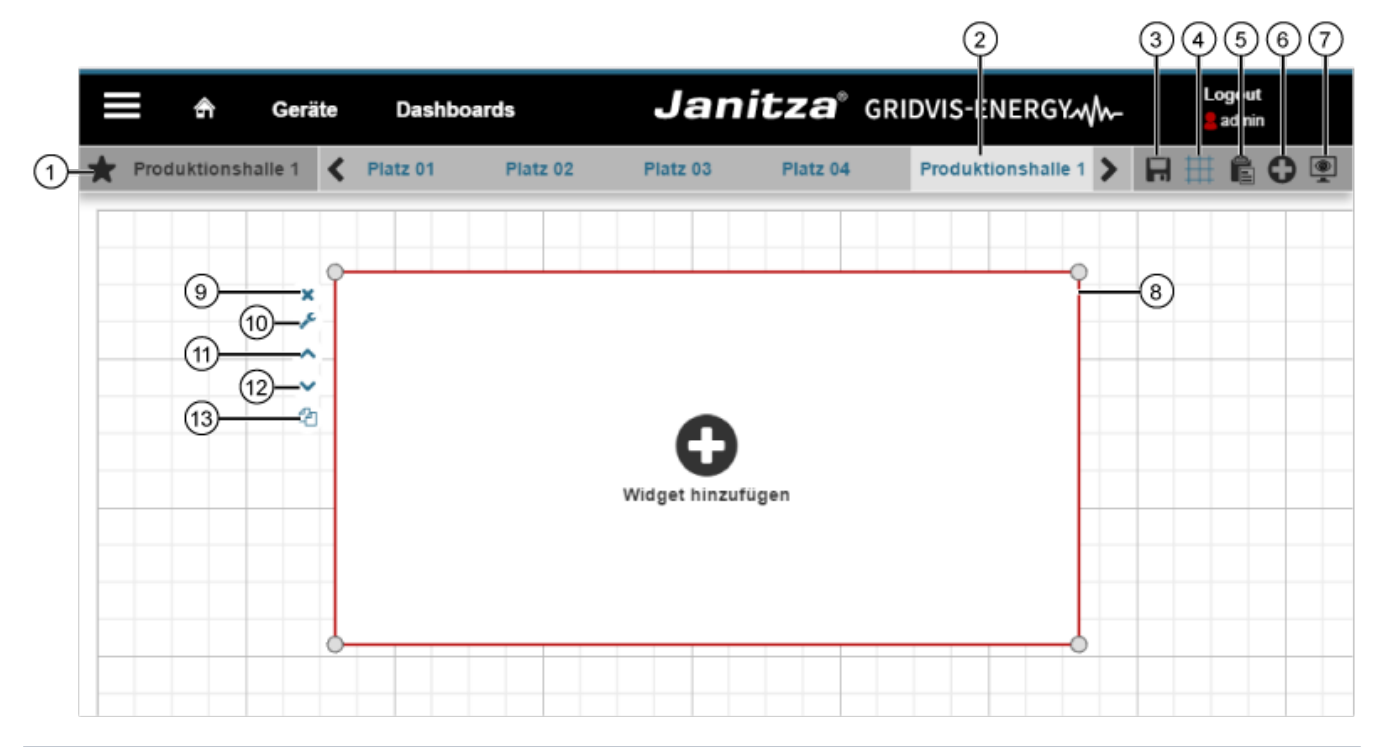

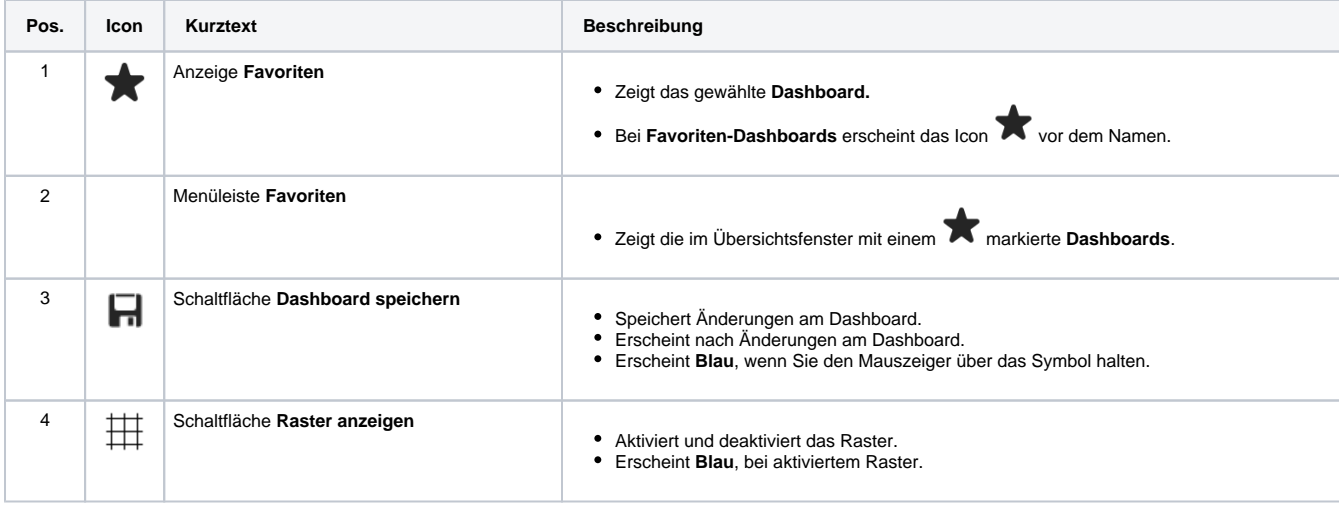

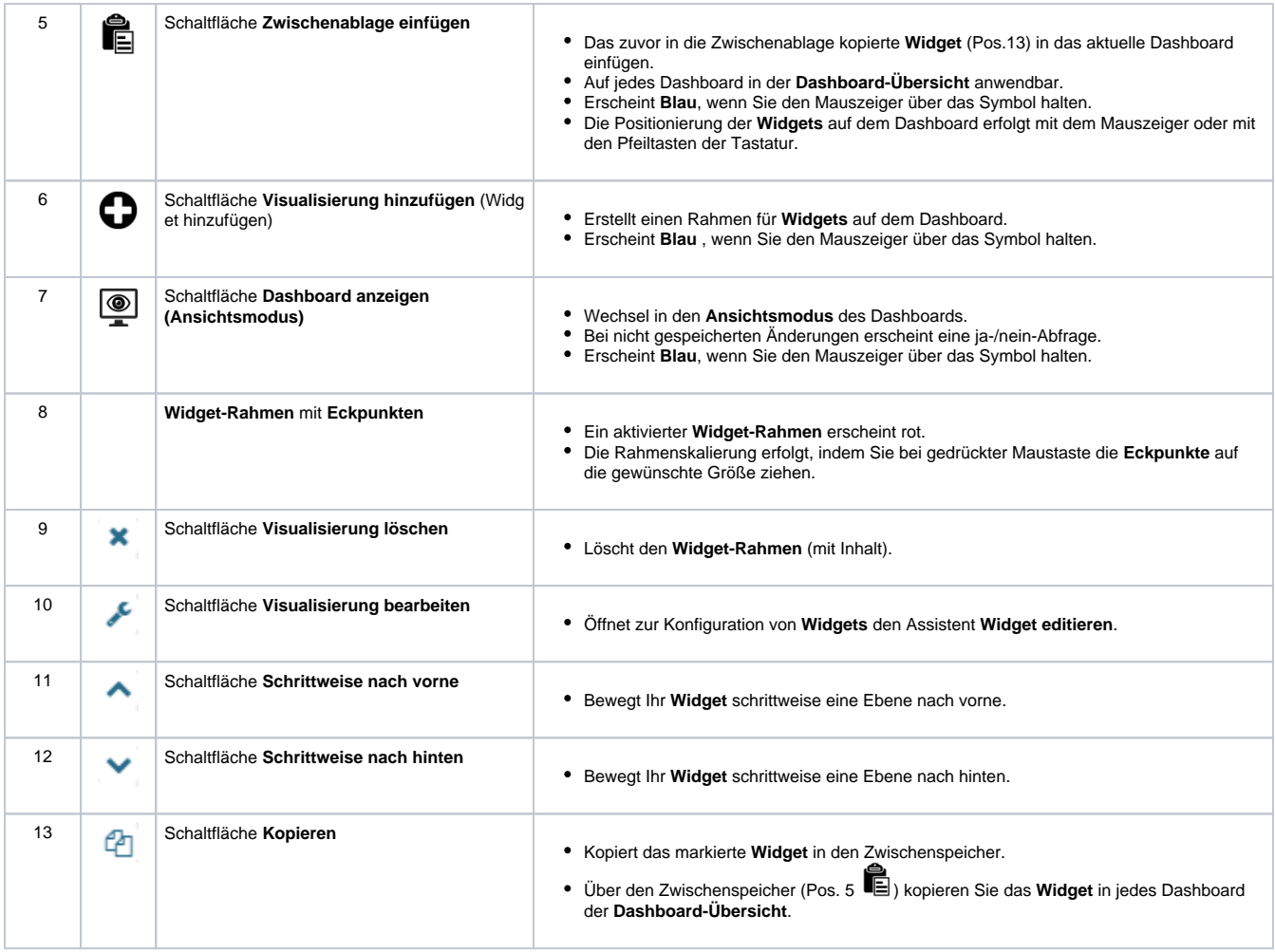

## <span id="page-1-0"></span>**Assistent Widget editieren und Widgets-Übersicht**

Durch Klicken des Icons Visualisierung bearbeiten (
) erscheint der **Assistent Widget editieren**. In der Auswahlliste **Visualisierung auswählen** wählen Sie Ihr **Widget**. Dabei stehen Ihnen folgende Widgets zur Verfügung:

- **[Anzeige-Instrument](https://wiki.janitza.de/display/GVOH/Display+Instrument)**
- **[Balkendiagramm \(Multi\)](https://wiki.janitza.de/pages/viewpage.action?pageId=130915862)**
- **[Balkendiagramm \(Single\)](https://wiki.janitza.de/pages/viewpage.action?pageId=130915866)**
- **[Bild](https://wiki.janitza.de/display/GVOH/Imagen)**
- **[Donut-Chart](https://wiki.janitza.de/display/GVOH/Donut+Chart)**
- **[Energie-Übersicht \(Multi\)](https://wiki.janitza.de/pages/viewpage.action?pageId=130915875)**
- **[Energie-Übersicht \(Single\)](https://wiki.janitza.de/pages/viewpage.action?pageId=130915878)**
- **[Heat-Map](https://wiki.janitza.de/display/GVOH/Mapa+de+calor)**
- **[Indikator \(Live\)](https://wiki.janitza.de/pages/viewpage.action?pageId=130915886)**
- **[Kennzahl \(KPI\)](https://wiki.janitza.de/pages/viewpage.action?pageId=130915889)**
- **[Kosten-Report \(Multi\)](https://wiki.janitza.de/pages/viewpage.action?pageId=130915892)**
- **[Kosten-Übersicht](https://wiki.janitza.de/display/GVOH/Vista+general+de+costes)**
- **[Kreisdiagramm](https://wiki.janitza.de/display/GVOH/Pie+Chart)**
- 
- **[Linien-Diagramm \(Live\)](https://wiki.janitza.de/pages/viewpage.action?pageId=130915899) [Linien-Diagramm \(historisch\)](https://wiki.janitza.de/pages/viewpage.action?pageId=130915905)**
- 
- **[Messwerte \(Live\)](https://wiki.janitza.de/pages/viewpage.action?pageId=130915908)**
- **[Min-/Max-Übersicht](https://wiki.janitza.de/pages/viewpage.action?pageId=130915912) [Sankey-Diagramm](https://wiki.janitza.de/display/GVOH/Diagrama+Sankey)**
- **[Text-Editor](https://wiki.janitza.de/display/GVOH/Text+Editor)**
- **[Wetter](https://wiki.janitza.de/display/GVOH/Tiempo)**

Abb. Assistent Widget editieren

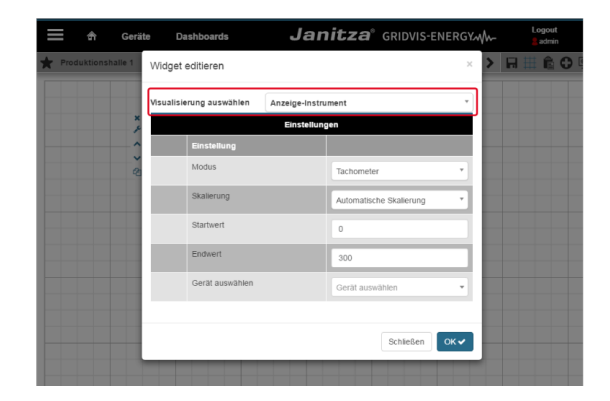